## **Accéder à son espace adhérent.e SNES-FSU**

**1. Se rendre sur le site national du SNES-FSU : [www.snes.edu](http://www.snes.edu/)**

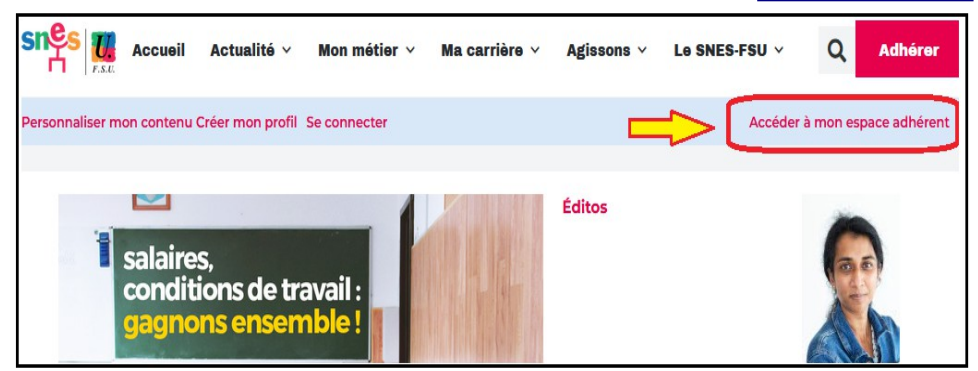

**2. Cliquer sur « Accéder à mon espace adhérent ».**

Bienvenue sur l'espace adhérent du SNES-FSU.

Suivant Mot de passe oublié ?

Veuillez vous identifier N° adhérent ou adresse mail

**3. Saisir l'adresse électronique que vous nous avez communiquée (celle avec laquelle vous recevez les messages électroniques du SNES-FSU).**

*En cas de doute, vous pouvez joindre la section académique, tous les après-midis scolaires : 05.61.34.38.51.*

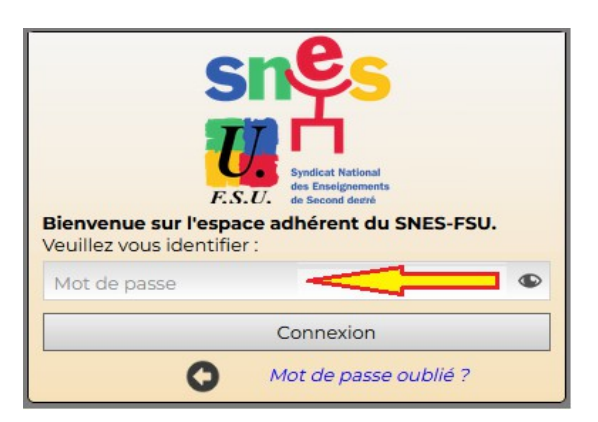

- **4.** Saisir votre mot de passe : **vous êtes dans votre espace adhérent.e !**
- **5. Si vous avez oublié votre mot de passe, vous pouvez en générer un nouveau :**

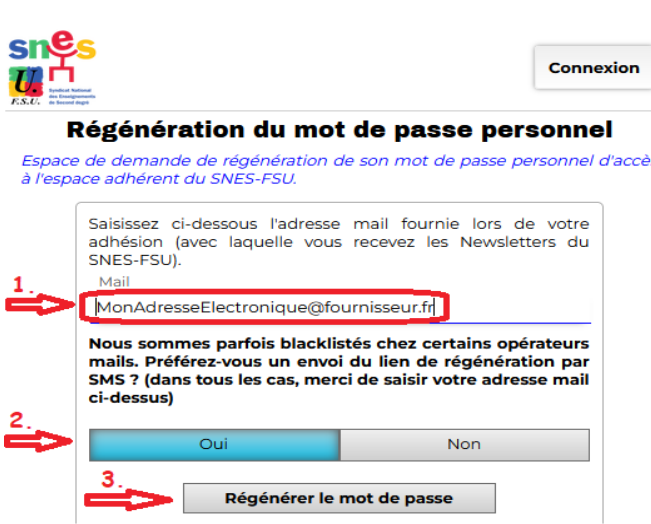

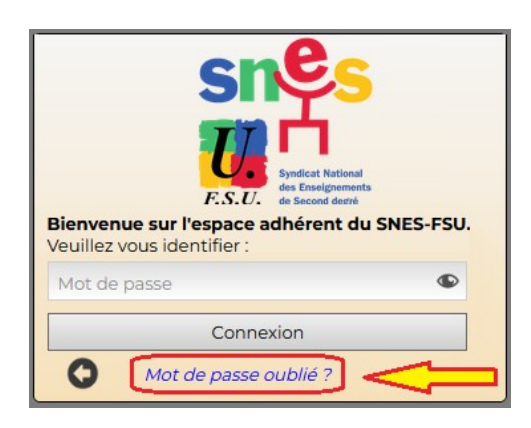

**6. Entrez l'adresse électronique communiquée au SNES-FSU et demandez le renvoi d'un mot de passe.**

*Il est possible de demander à recevoir un SMS sur votre smartphone pour contourner un éventuel blocage du message (spam, ou délais très long) : suivez alors le lien reçu.*

7. **Attention !** L'accès à votre espace adhérent.e impose de disposer d'une adresse électronique communiquée au SNES-FSU !

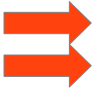

Si vous n'avez pas d'adresse électronique, il faut en créer une au préalable. Communiquez à [s3tou@snes.edu](mailto:s3tou@snes.edu) votre adresse électronique, avant de pouvoir accéder à votre espace adhérent.e (2 jours de délai maximum).